## **Connecter une tablette en wifi (Apple)**

1- Cliquer sur « Réglages ».

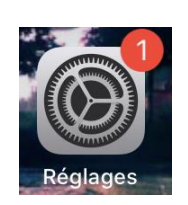

2- Cliquer sur « Wi-Fi ».

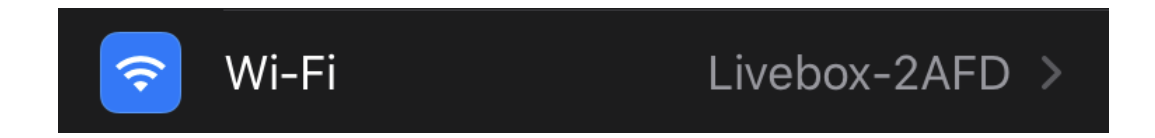

- 3- Sélectionner votre réseau.
- 4- Saisir la clé de sécurité.
- 5- Cliquer sur connexion.